# **MANUAL - KSTplus by OK2UWQ (ver. 0.4.0.74)**

KSTplus is a multi-tab telnet application bringing fast, easy-to-use and powerful tool to communicate over a KST server.

- Telnet gives immediate responses
- Tabs provide excellent watch-dog feature and simple chatting with specific stations

KSTplus has been developed for internal use of OK2KJT (OK2C and OK2D). This is not distributable software. Only authorized call signs are able to connect.

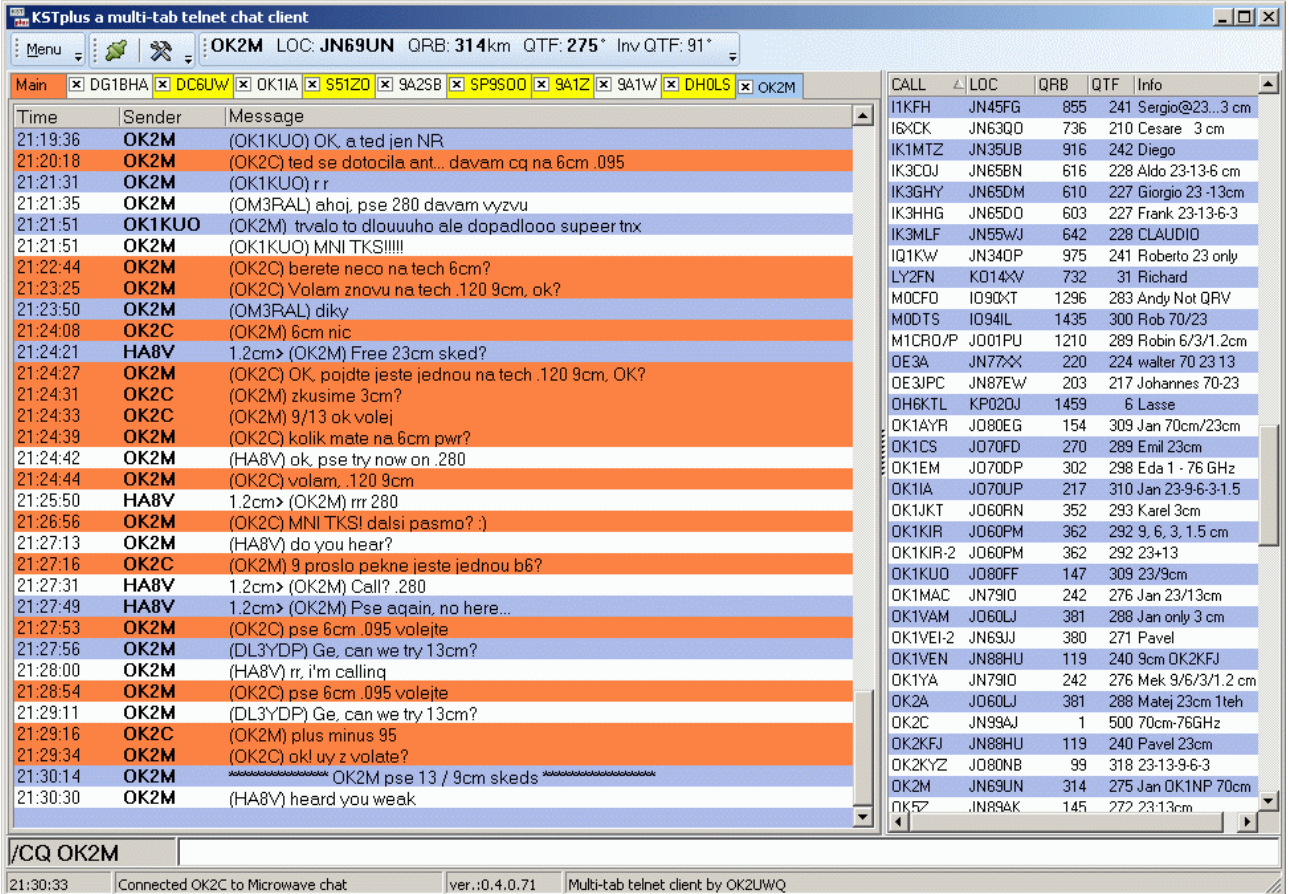

### **1. Installation**

The program does not need any installation. Just unzip files into any directory and run KSTplus.exe. If you wish a desktop shortcut, you have to place it manually.

# **2. Initial Setup**

Click on Setup button.

Host setting: make sure the login (call sign) and password are correct

Memory: you can set user defined dynamic memories

Locator / Name: can be only set/changed after successful connection. Population of actual locator and name fields need few seconds to retrieve logged stations from server. Make sure your locator is correct. It is important for calculating QRB/QTF.

# **3. Connecting KST server**

Click on red Connect button. The same button (now green) works for disconnecting. One call sign can be connected simultaneously from more computers.

# **4. Screen**

Main tab: complete communication, same as seen in web browser

Logged stations in the right panel are sortable by any column.

Input text field on bottom can be activated by Esc.

## **5. Working with tabs**

This is the most powerful feature of the application. It can be controlled by mouse and/or keyboard.

#### Maximum opened tabs: 20

Due to speed reasons, the history holds 2000 newest messages. This should be enough for contesting comfort. So, do not attempt to look for middle-ages messages in the history.

#### **Tab colors:**

- White: idle tab (no communication activity)
- Blue: active tab
- Yellow: new message came into the tab, not specifically for you by /CQ <your CALL>
- Orange: new message for you in the tab

#### **Mouse:**

- Double click on call sing opens new tab and activates it.
- Wheel click on call sign opens new tab and stays in the Main.
- Single click activates tab.

#### **Keyboard:**

- Esc: activates input text field
- 2xEsc within 200ms: deletes input text field
- Enter: sends the message out
- Ctrl+PageDown: activate tab in the right
- Ctrl+PageUp: activate tab in the left
- F1 F8: user defined memories (see Setup dialogue)
- Ctrl: partial call sign search in the right panel (see chapter Tips)

### **6. Tips**

Search: after typing partial call sign into input field, list of logged stations (in the right panel) can be searched and highlighted by pressing Ctrl.

Dynamic memory texts can be set up in the Setup dialogue.

Real UTC is running in the left bottom corner. It can be used for finding out how old the communication in the tab is.

When starting new contest, erase the history of messages by Menu | Erase history

### **7. Known bugs/weaknesses**

When a message is sent out, it automatically changes Main tab color to orange.

Some long text wrap issues can be seen - please report (screen shots welcome).

### **8. Wish list (new feature requests)**

Auto re-open tabs after restart.

Remember columns' width after restart.

Add multi-band check columns where station status can be set (Worked/Not QRV/Try again/etc.)